# **Roland**

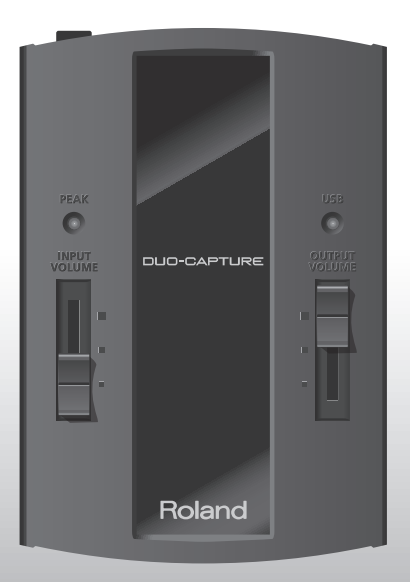

# **DUO-CAPTURE**

**Owner's Manual** 

For the following languages, a PDF version of the Owner's Manual can be found on the CD-ROM.

**Deutsch, Français, Italiano, Español, Português, Nederlands**

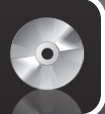

Before using this unit, carefully read the sections entitled: "USING THE UNIT SAFELY" and "IMPORTANT NOTES" (p. 3; p. 5). These sections provide important information concerning the proper operation of the unit. Additionally, in order to feel assured that you have gained a good grasp of every feature provided by your new unit, this Owner's Manual should be read in its entirety. The manual should be saved and kept on hand as a convenient reference.

Copyright © 2011 ROLAND CORPORATION All rights reserved. No part of this publication may be reproduced in any form without the written permission of ROLAND CORPORATION.

Roland is a registered trademark of Roland Corporation in the United States and/or other countries.

#### <span id="page-2-0"></span>INSTRUCTIONS FOR THE PREVENTION OF FIRE, ELECTRIC SHOCK, OR INJURY TO PERSONS

#### About  $\triangle$  WARNING and  $\triangle$  CAUTION Notices About the Symbols

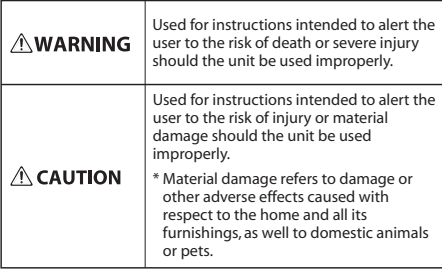

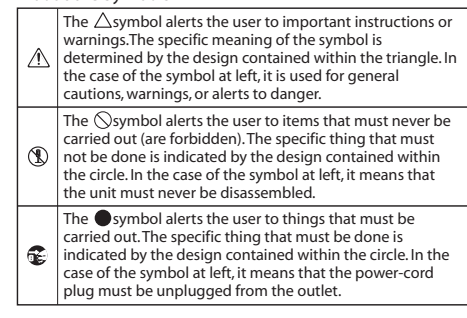

**ALWAYS OBSERVE THE FOLLOWING**

### **AWARNING**

• Do not open or perform any internal modifications on the unit.

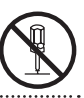

- • Do not attempt to repair the unit, or replace
- parts within it (except when this manual provides specific instructions directing you to do so). Refer all servicing to your retailer, the nearest Roland Service Center, or an authorized Roland distributor, as listed on the "Information" page.
- • Never install the unit in any of the following locations.
	- Subject to temperature extremes (e.g., direct sunlight in an enclosed vehicle, near a heating duct, on top of heat-generating equipment); or are
	- Damp (e.g., baths, washrooms, on wet floors); or are
	- Exposed to steam or smoke; or are
	- Subject to salt exposure; or are
	- Humid: or are
	- • Exposed to rain; or are
	- Dusty or sandy; or are
	- Subject to high levels of vibration and shakiness.
- Make sure you always have the unit placed so it is level and sure to remain stable. Never place it on stands that could wobble, or on inclined surfaces.

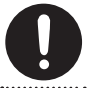

### **AWARNING**

This unit, either alone or in combination with an amplifier and headphones or speakers, may be capable of producing sound levels that could cause permanent hearing loss. Do not operate for a long period of time at a high volume level, or at a level that is uncomfortable. If you experience any hearing loss or ringing in the ears, you should immediately stop using the unit, and consult an audiologist.

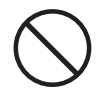

- Do not place containers containing liquid
- on this product. Never allow foreign objects (e.g., flammable objects, coins, wires) or liquids (e.g., water or juice) to enter this product. Doing so may cause short circuits, faulty operation, or other malfunctions.

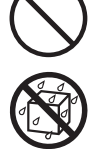

• Immediately disconnect the USB cable, and request servicing by your retailer, the nearest Roland Service Center, or an authorized Roland distributor, as listed on the "Information" page when:

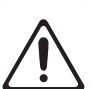

- • Objects have fallen into, or liquid has been spilled onto the unit; or
- If smoke or unusual odor occurs
- The unit has been exposed to rain (or otherwise has become wet); or
- The unit does not appear to operate normally or exhibits a marked change in performance.

### **USING THE UNIT SAFETY**

(Do not drop it!)

### **AWARNING**

- In households with small children, an adult should provide supervision until the child is capable of following all the rules essential for the safe operation of the unit. • Protect the unit from strong impact.
	- -
- DO NOT play a CD-ROM disc on a conventional audio CD player. The resulting sound may be of a level that could cause permanent hearing loss. Damage to speakers or other system components may result.

### **ACAUTION**

• Try to prevent cords and cables from becoming entangled. Also, all cords and cables should be placed so they are out of the reach of children.

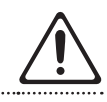

• Never climb on top of, nor place heavy objects on the unit.

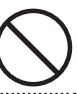

• Disconnect all cords coming from external devices before moving the unit.

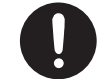

### <span id="page-4-0"></span>**Power Supply**

• Before connecting this unit to other devices, turn off the power to all units. This will help prevent malfunctions and/or damage to speakers or other peripheral devices.

### **Placement**

- Using the unit near power amplifiers (or other equipment containing large power transformers) may induce hum. To alleviate the problem, change the orientation of this unit; or move it farther away from the source of interference.
- This device may interfere with radio and television reception. Do not use this device in the vicinity of such receivers.
- Noise may be produced if wireless communications devices, such as cell phones, are operated in the vicinity of this unit. Such noise could occur when receiving or initiating a call, or while conversing. Should you experience such problems, you should relocate such wireless devices so they are at a greater distance from this unit, or switch them off.
- Do not expose the unit to direct sunlight, place it near devices that radiate heat, leave it inside an enclosed vehicle, or otherwise subject it to temperature extremes. Excessive heat can deform or discolor the unit.
- • When moved from one location to another where the temperature and/or humidity is very different, water droplets (condensation) may form inside the unit. Damage or malfunction may result if you attempt to use the unit in this condition. Therefore, before using the unit, you must allow it to stand for several hours, until the condensation has completely evaporated.
- Do not put anything that contains water (e.g., flower vases) on this unit. Also, avoid the use of insecticides, perfumes, alcohol, nail polish, spray cans, etc., near the unit. Swiftly wipe away any liquid that spills on the unit using a dry, soft cloth.

### **Maintenance**

- For everyday cleaning wipe the unit with a soft, dry cloth or one that has been slightly dampened with water. To remove stubborn dirt, use a cloth impregnated with a mild, non-abrasive detergent. Afterwards, be sure to wipe the unit thoroughly with a soft, dry cloth.
- Never use benzine, thinners, alcohol or solvents of any kind, to avoid the possibility of discoloration and/or deformation.

### **Additional Precautions**

- Use a reasonable amount of care when using the unit's buttons, sliders, or other controls; and when using its jacks and connectors. Rough handling can lead to malfunctions.
- When connecting / disconnecting all cables, grasp the connector itself—never pull on the cable. This way you will avoid causing shorts, or damage to the cable's internal elements.
- To avoid disturbing your neighbors, try to keep the unit's volume at reasonable levels. You may prefer to use headphones, so you do not need to be concerned about those around you.
- When you need to transport the unit, package it in the box (including padding) that it came in, if possible. Otherwise, you will need to use equivalent packaging materials.
- Some connection cables contain resistors. Do not use cables that incorporate resistors for connecting to this unit. The use of such cables can cause the sound level to be extremely low, or impossible to hear. For information on cable specifications, contact the manufacturer of the cable.

### **Handling CDs**

- Avoid touching or scratching the shiny underside (encoded surface) of the disc. Damaged or dirty CD discs may not be read properly. Keep your discs clean using a commercially available CD cleaner.
- \* Microsoft, Windows and Windows Vista are either registered trademarks or trademarks of Microsoft Corporation.
- \* The screen shots in this document are used in compliance with the guidelines of the Microsoft Corporation.
- \* Windows® is known officially as: "Microsoft® Windows® operating system."
- Apple, Macintosh and Mac OS are either registered trademarks or trademarks of Apple Inc.
- \* Cakewalk is a registered trademark of Cakewalk, Inc. in the United States.
- ASIO is a trademark of Steinberg Media Technologies GmbH.
- \* Company names and product names appearing in this document are registered trademarks or trademarks of their respective owners.
- \* MMP (Moore Microprocessor Portfolio) refers to a patent portfolio concerned with microprocessor architecture, which was developed by Technology Properties Limited (TPL). Roland has licensed this technology from the TPL Group.

# Contents

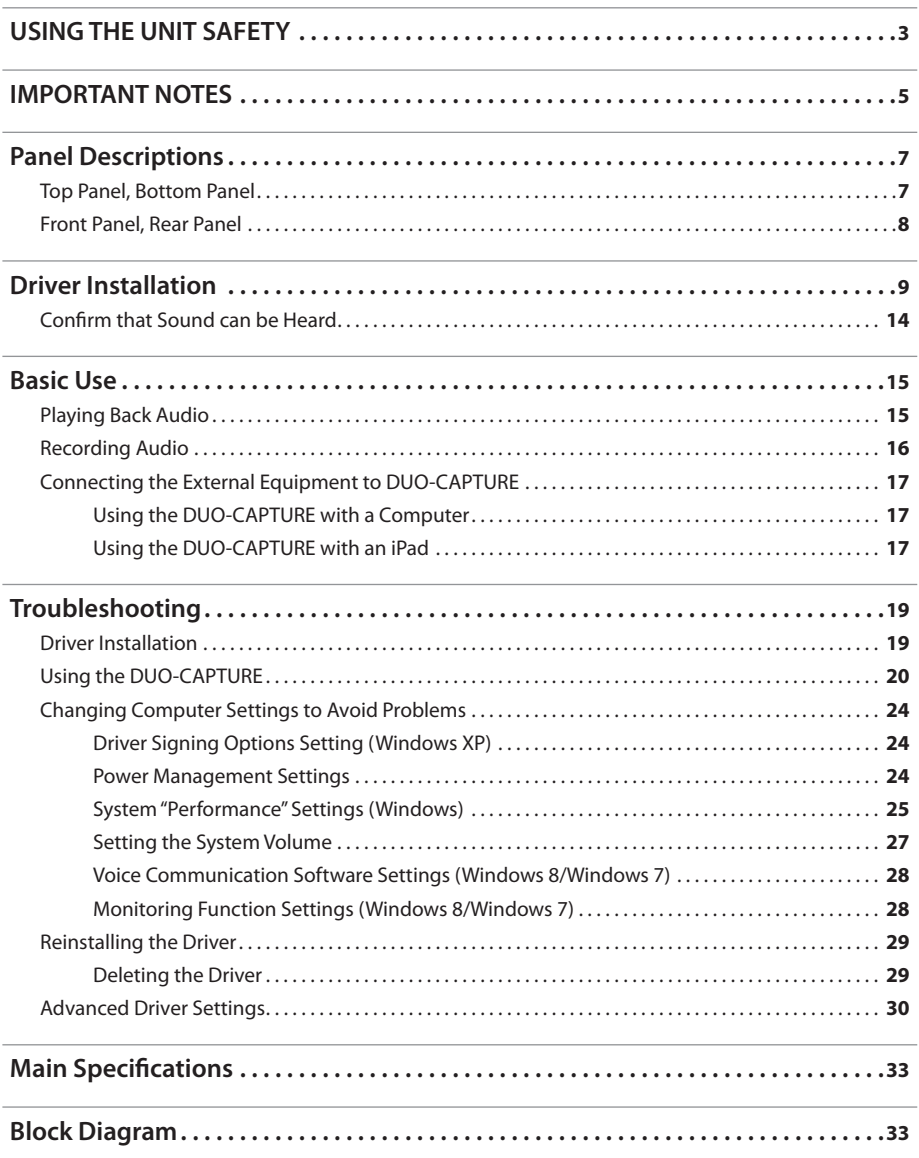

# <span id="page-6-0"></span>Panel Descriptions

## **Top Panel, Bottom Panel**

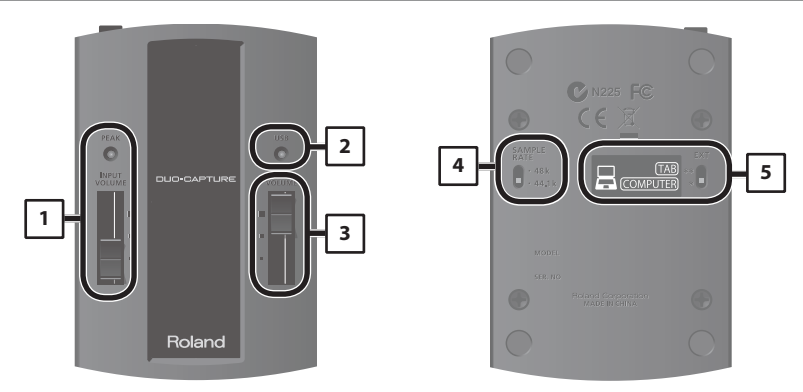

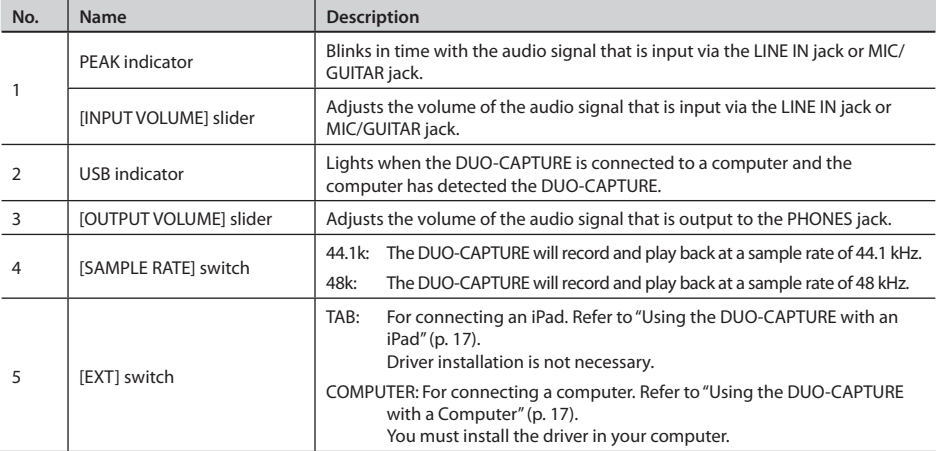

### <span id="page-7-0"></span>**Panel Descriptions**

### **Front Panel, Rear Panel**

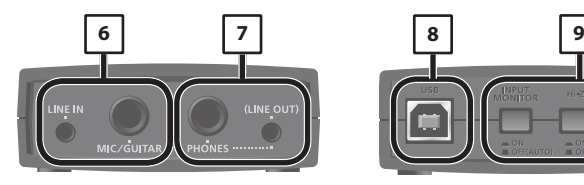

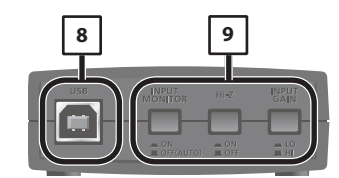

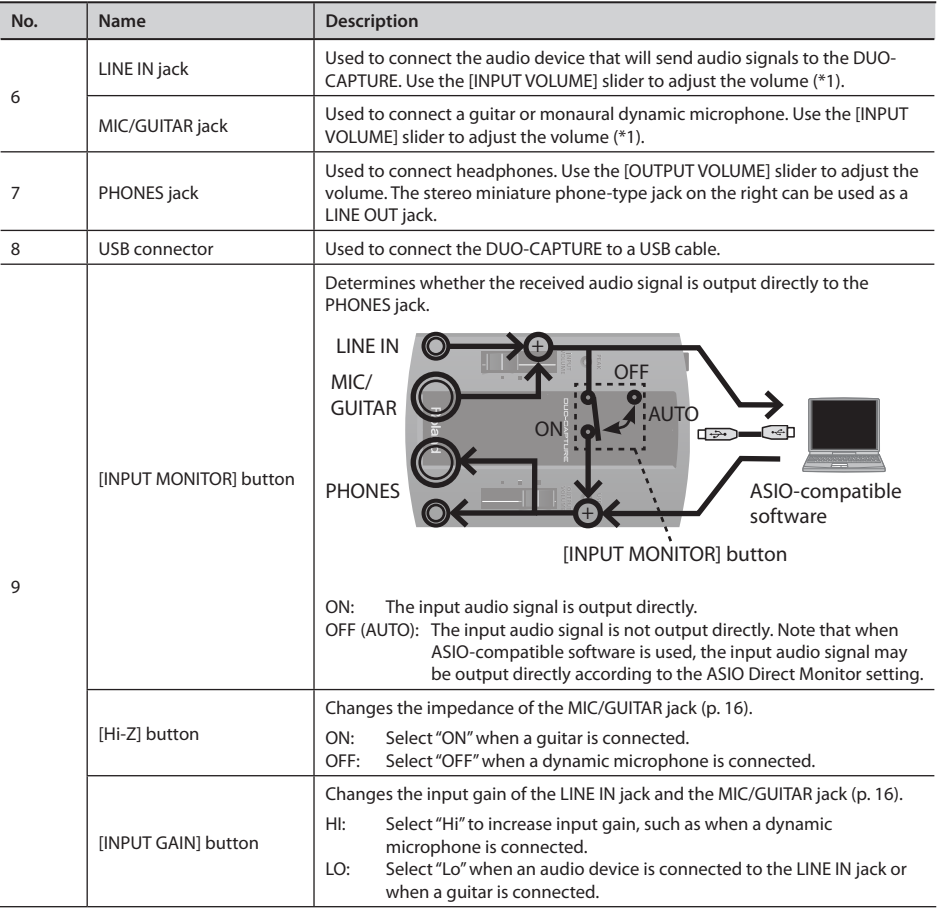

(\*1): We recommend using one input jack (i.e., either the LINE jack or the MIC/GUITAR jack) at a time. If devices are connected to both jacks at the same time, the sound input via both jacks is mixed together, but the DUO-CAPTURE cannot adjust the balance of the mix.

# <span id="page-8-0"></span>Driver Installation

### $W$ indows  $\Box$  Mac OS X

### **Note**

Do not connect the DUO-CAPTURE to the computer until you are directed to do so.

A "driver" is software that transfers data between the DUO-CAPTURE and application software running on your computer, when your computer and the DUO-CAPTURE are connected.

### 1. Start up the computer without the DUO-CAPTURE connected.

Disconnect all USB cables other than those for a USB keyboard and/or USB mouse (if used).

### Windows

Log on to the computer with a user account that has administrator privileges.

### Windows 8

Switch to the "Desktop."

- 2. **Exit all applications that are running.**
- 3. **Insert the included CD-ROM into the CD-ROM drive.**
- 4. **Double-click the following file on the included CD-ROM and start the installer.**

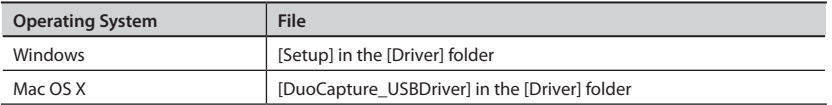

Refer to the Roland website for the latest USB drivers and information about compatibility with the latest operating system versions.

### **http://www.roland.com/**

Windows users: continue from p. 10

Mac OS X users: continue from p. 13

### **Driver Installation**

### Windows

- 5. **When a confirmation screen regarding user account control appears, click [Yes] or [Continue].**
- 6. **When "The DUO-CAPTURE Driver will be installed on your computer." appears, click [Next].**
- 7. **Click [Next] again.**

#### Windows 8/Windows 7/Windows Vista

If a dialog box regarding Windows security appears, click [Install].

#### Windows XP

If the "Software Install" dialog box appears, click [Continue] to proceed with the installation.

If you cannot proceed, click [OK] to cancel the installation. Change the settings as described in "Driver Signing Options Setting (Windows XP)" (p. 24) and try installing again.

#### 8. **When "Ready to install the driver." appears, connect the DUO-CAPTURE to the computer using a USB cable.**

\* **Turn down the volume on any peripheral devices before connecting the USB cable.**

It may take several minutes for the driver to be installed.

#### $\lceil$  Windows 8/Windows 7/Windows Vista  $\lceil$

If other messages appear, follow the instructions on the screen. The driver will be installed automatically.

#### Windows XP

"Found new hardware" will appear in the lower-right corner of the screen.

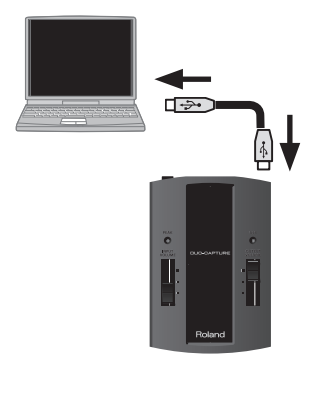

Windows 8/Windows 7/Windows Vista users: continue from p. 11 I

(Windows XP) users: continue from p. 12

### **(Windows 8/Windows 7/Windows Vista)**

- 9. **When "Installation has been completed." appears, click [Close].** Close the "DUO-CAPTURE Driver Setup" dialog box.
- 10. **Open the "Control Panel," click [Hardware and Sound], and then click [Sound].** If you have selected Icon view or Classic view, double-click [Sound].
- 11. **Click the [Playback] tab, select the DUO-CAPTURE's [OUT], and then click [Set Default].**
- **12.** Click [OK]. **Proceed to p. 14 Proceed to p. 14**

If you cannot select the DUO-CAPTURE, refer to "Using the DUO-CAPTURE" (p. 20).

If the DUO-CAPTURE is selected as the output device, the computer's audio alerts will be played using the DUO-CAPTURE; they will not be heard from the computer's speakers.

### **To open the Control Panel** Windows <sup>8</sup>

- 1. **On the Start screen, click the Desktop.**
- 2. **Move the mouse pointer to the upper right or lower right corner of the screen to display the charms.**
	- \* **On touch-enabled PCs, swipe from the right side of the screen to display the charms.**
- 3. **Click [Settings] and display the "Settings charms."**
- 4. **In "Settings charms," click [Control Panel] to open the "Control Panel."**

### Windows XP

- 9. **If a dialog box that asks whether you want to connect to Windows Update appears, select [No, not this time] and click [Next].**
- 10. **Select [Install the software automatically (Recommended)] and click [Next].**
- 11. **If the "Hardware Installation" dialog box appears, click [Continue Anyway] to proceed with the installation.**
- 12. **When "Completing the Found New Hardware Wizard" appears, click [Finish].**
- 13. **When "Installation has been completed." appears, click [Close] to close the "DUO-CAPTURE Driver Setup" dialog box.**

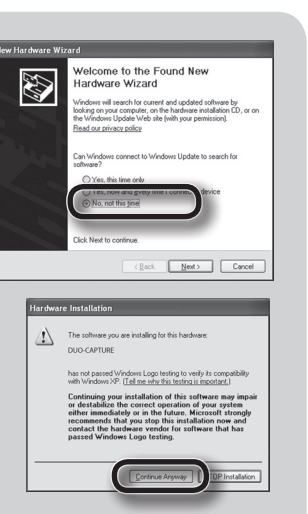

If the "Change System Settings" dialog box appears, click [Yes] to restart Windows.

14. **Open the "Control Panel," click [Sounds, Speech, and Audio Devices], and then click [Sounds and Audio Devices].**

If you have selected Classic view, double-click [Sounds and Audio Devices].

- 15. **Click the [Audio] tab and select [OUT (DUO-CAPTURE)] in the [Sound playback] area.**
- 

**16.** Click [OK]. **Proceed to p. 14** 

If you cannot select the DUO-CAPTURE, refer to "Using the DUO-CAPTURE" (p. 20).

If the DUO-CAPTURE is selected as the output device, the computer's audio alerts will be played using the DUO-CAPTURE; they will not be heard from the computer's speakers.

### Mac OS X

If a dialog box requesting a password appears during installation, enter a computer administrator's user name and password and click the [Install Software] button or [OK] button.

- 5. **When "Welcome to the DUO-CAPTURE Driver installer" appears, click [Continue].**
- 6. **If the screen for selecting the installation destination appears, select the startup disk and click [Continue].**
- 7. **When the installation type appears, click [Install] or [Upgrade].**
- 8. **Click [Continue Installation] in the next screen.**
- 9. **When the installation has finished, click [Restart] to restart the computer.** It may take some time for the computer to restart.
- 10. **After the computer restarts, connect the DUO-CAPTURE to the computer using a USB cable.**
	- \* **Turn down the volume on any peripheral devices before connecting the USB cable.**
- 11. **Open "System Preferences" and click [Sound].**
- 12. Click the **[Output]** tab and select **[DUO-CAPTURE 44.1kHz].**

"44.1kHz" is displayed after the product name when the sample rate switch on the DUO-CAPTURE is set to "44.1kHz."

13. **When you have finished making these settings, quit "System Preferences."**

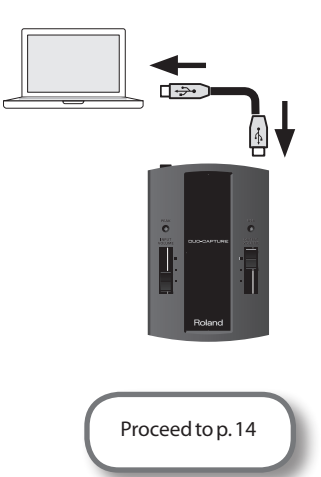

If you cannot select the DUO-CAPTURE, refer to "Using the DUO-CAPTURE" (p. 20).

If the DUO-CAPTURE is selected as the output device, the computer's audio alerts will be played using the DUO-CAPTURE; they will not be heard from the computer's speakers.

### <span id="page-13-0"></span>**Driver Installation**

### **Confirm that Sound can be Heard**

### **Windows**

- 1. **Connect the headphones or speakers as shown in the figure.**
	- \* **To prevent malfunction and/or damage to speakers or other devices, always turn down the volume, and turn off the power on all devices before making any connections.**
- 2. **Open the folder named [Sample] on the included CD-ROM, and copy the file "TTears" (.mp3) to the desktop.**
- 3. **Double-click the file "TTears" (.mp3) that you copied to the desktop.**

#### Windows

Windows Media Player starts.

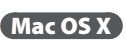

iTunes starts.

Click the playback button to play the sample file.

The software that starts and is used to play the sample file may vary depending on your computer environment. If different software starts, play the sample file as described in the owner's manual for the software you are using.

#### 4. **Adjust the volume.**

Use the DUO-CAPTURE's [OUTPUT VOLUME] slider to adjust the volume.

If the sample file can be heard, the computer and DUO-CAPTURE are connected properly and the driver has been successfully installed.

If you cannot hear the sample file, refer to "Using the DUO-CAPTURE" (p. 20).

\* **Use of the demo song supplied with this product for any purpose other than private, personal enjoyment without the permission of the copyright holder is prohibited by law. Additionally, this data must not be copied, nor used in a secondary copyrighted work without the permission of the copyright holder.**

### Mac OS X

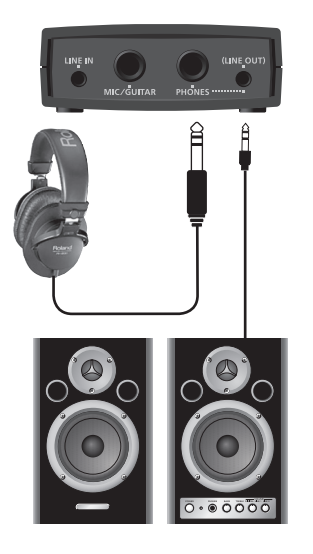

### <span id="page-14-0"></span>**Precautions Concerning the Use of Software**

Before using the DUO-CAPTURE with your software, please note the following points.

- Connect the DUO-CAPTURE to the computer before starting the software.
- Do not disconnect the DUO-CAPTURE from the computer while the software is running. After exiting the software, disconnect the DUO-CAPTURE.
- Select the DUO-CAPTURE for the software's audio device setting.
- The DUO-CAPTURE will not operate in the Mac OS X Classic environment. Use the DUO-CAPTURE when the Classic environment is not running.

### **Playing Back Audio**

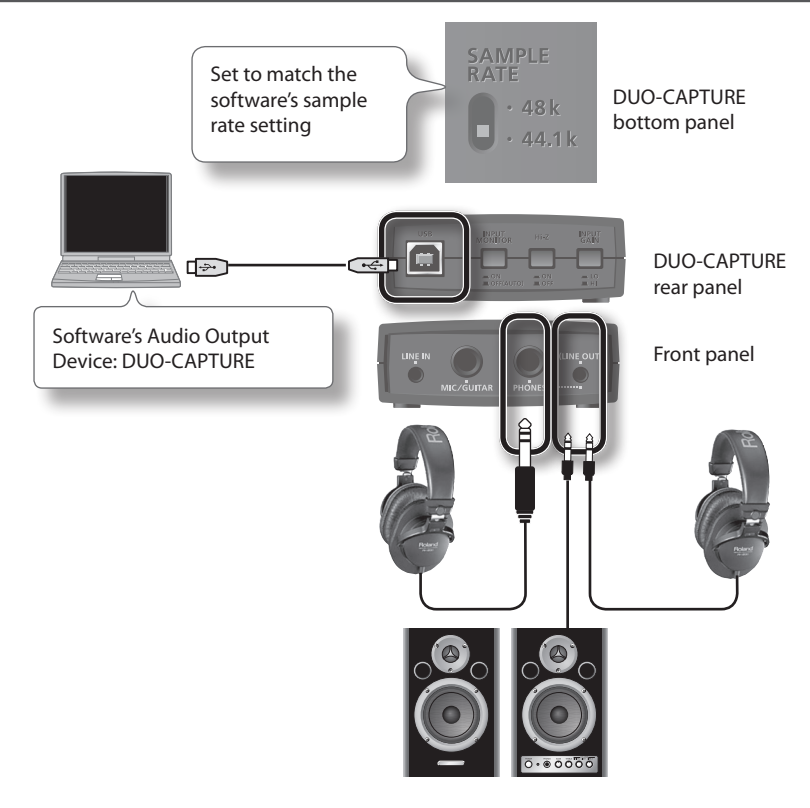

### <span id="page-15-0"></span>**Recording Audio**

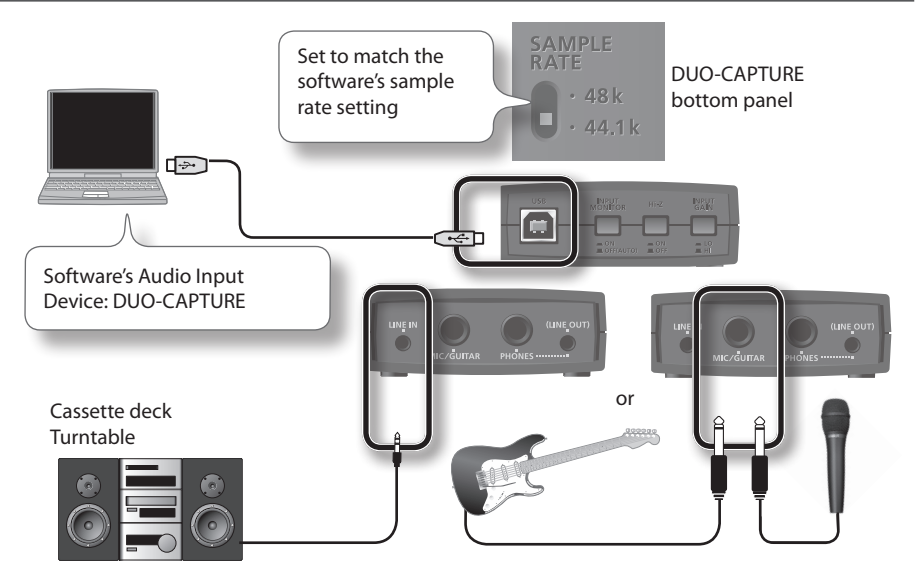

\* **We recommend using one input jack (i.e., either the LINE jack or the MIC/GUITAR jack) at a time. If devices are connected to both jacks at the same time, the sound input via both jacks is mixed together, but the DUO-CAPTURE cannot adjust the balance of the mix.**

Set the [Hi-Z] button and the [INPUT GAIN] button as described below depending on the audio device that is connected.

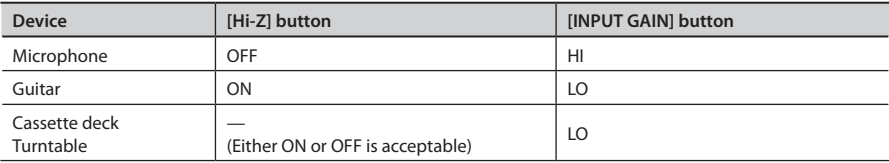

### Note

When recording a musical instrument such as a guitar, we recommend turning on the input monitor (p. 8). You can listen to the instrument's output directly without passing the audio signal through the computer. When the input monitor is turned off, the instrument's audio signal passes through the computer, therefore the sound may be delayed. If sound is doubled when the [INPUT MONITOR] button is set to "ON," set the [INPUT MONITOR] button to "OFF (AUTO)."

- \* **Howling could be produced depending on the location of microphones relative to speakers. This can be remedied by:** 
	- **1. Changing the orientation of the microphone(s).**
	- **2. Relocating microphone(s) at a greater distance from speakers.**
	- **3. Lowering volume levels.**

C N225 FC

 $\Gamma$ (computer

## <span id="page-16-0"></span>**Connecting the External Equipment to DUO-CAPTURE**

The [COMPUTER/TAB] switch located on the bottom panel needs to be placed at the setting that's appropriate for the device to which you're connecting the DUO-CAPTURE.

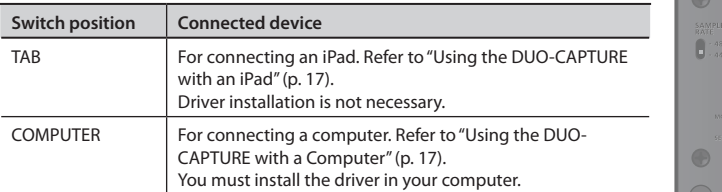

### Using the DUO-CAPTURE with a Computer

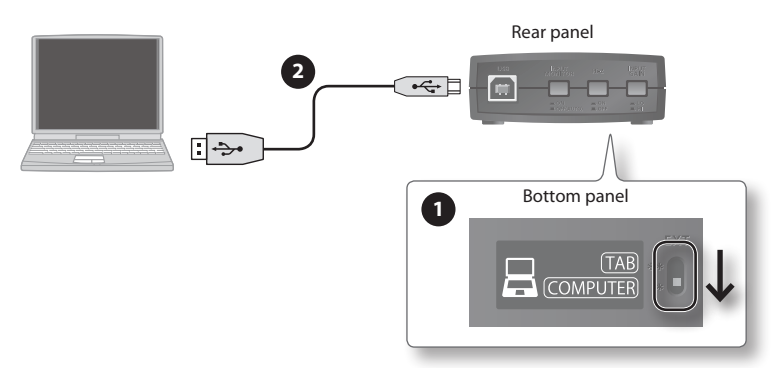

1. **Set the DUO-CAPTURE's [COMPUTER/TAB] switch to the "COMPUTER" position.**

### 2. **Connect the DUO-CAPTURE to the computer.**

### MEMO

If you want to connect the DUO-CAPTURE to a computer in which the USB driver has not been installed, disconnect the DUO-CAPTURE's USB cable from the computer, and install the USB driver in the computer as described in the section "Driver Installation" in the DUO-CAPTURE owner's manual.

### Using the DUO-CAPTURE with an iPad

Before you continue, please make sure to access the following URL and check the operating requirements and other relevant information.

### **http://www.roland.com/support/**

### NOTE

- The first-generation iPad cannot be used.
- The iPad app you're using must support CoreAUDIO.

### **You'll need to provide the following items**

- iPad (made by the Apple Inc.)
- Apple iPad Camera Connection Kit (Camera Connector; made by the Apple Inc.)
- USB hub (commercially available; a type to which an AC adaptor or other power supply is connected)
- • USB cable (commercially available)

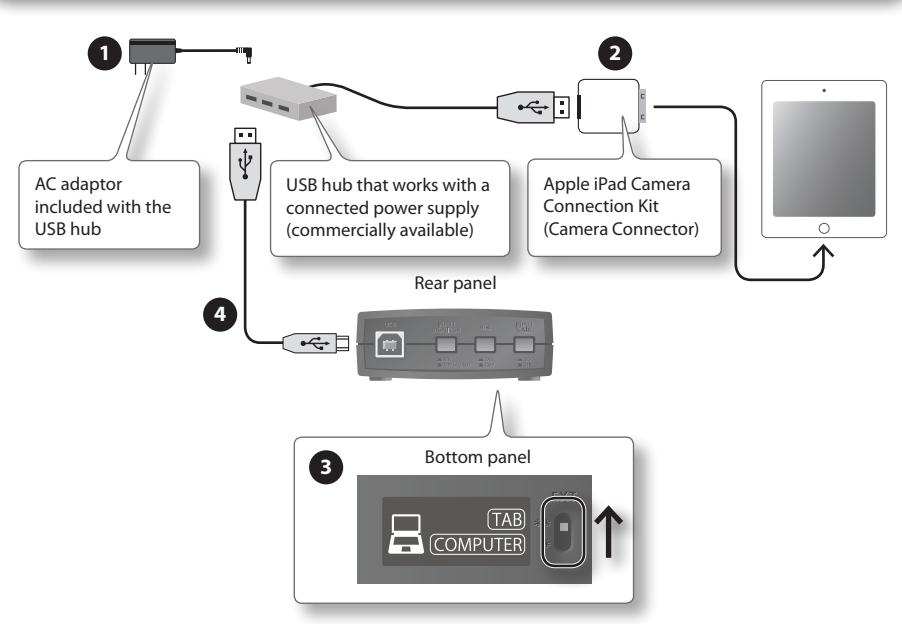

- 1. Power up your USB hub (connect the AC adaptor to the USB hub).
- 2. **Connect the USB hub to the iPad using the Camera Connector of the Apple iPad Camera Connection Kit.**
- 3. **Set the DUO-CAPTURE's [COMPUTER/TAB] switch to the "TAB" position.**
- 4. **Connect the DUO-CAPTURE to the USB hub.**

### **MEMO**

Operation may be unstable if you use a USB hub of a type that does not have a connected power supply, or if you connect the DUO-CAPTURE directly to the iPad.

<span id="page-18-0"></span>If you experience problems, read this chapter first. It contains tips for solving most problems. If this chapter cannot help you solve a problem, please refer to the support section of our website. If the problem is not resolved, refer to the contact information listed at the end of this document.

#### **Roland website: http://www.roland.com/**

## **Driver Installation**

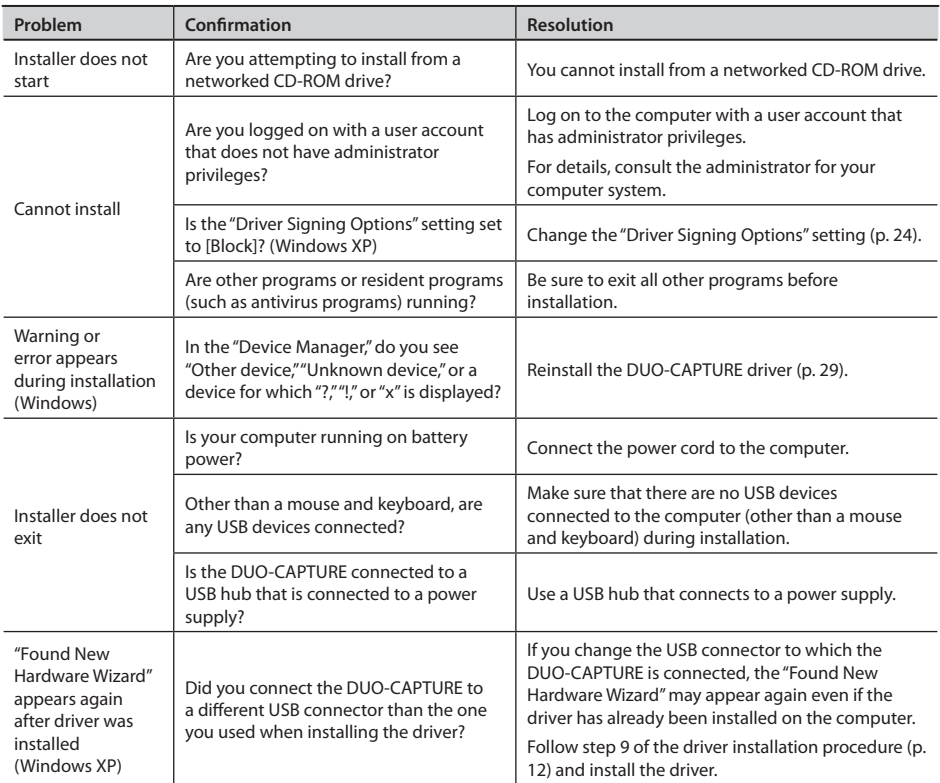

<span id="page-19-0"></span>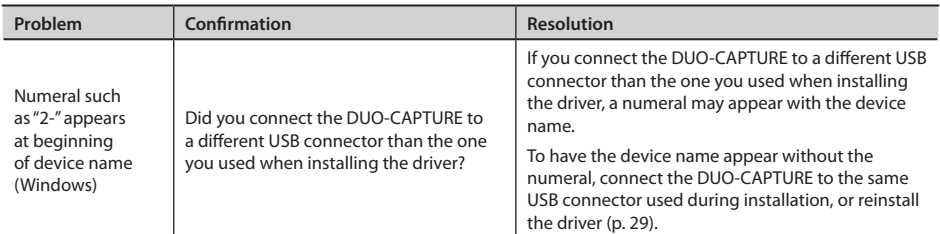

## **Using the DUO-CAPTURE**

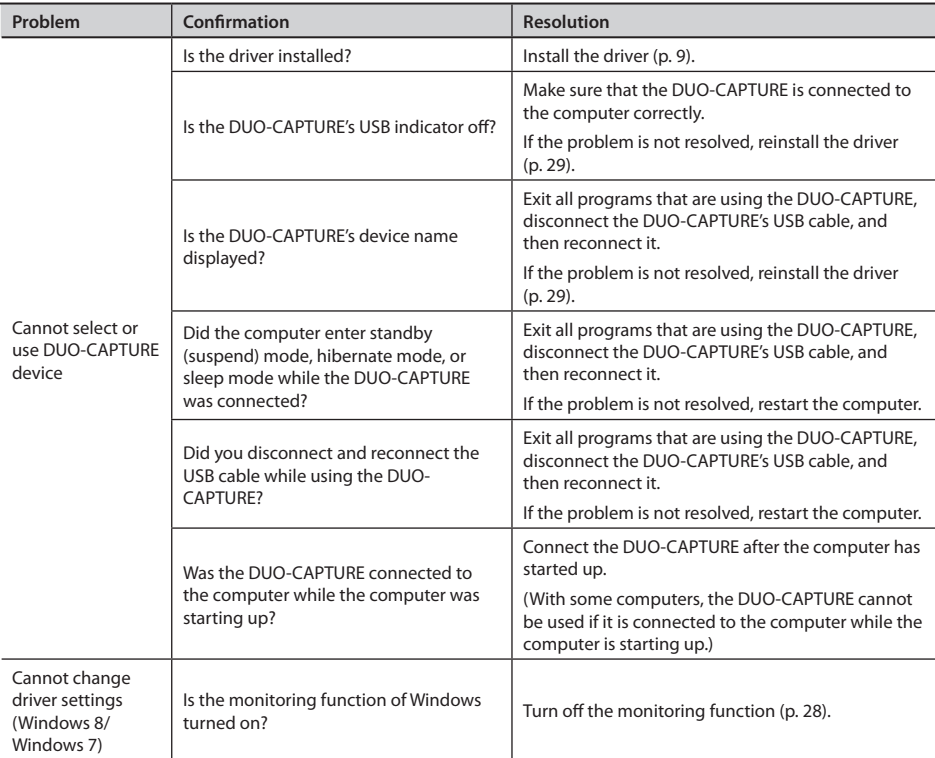

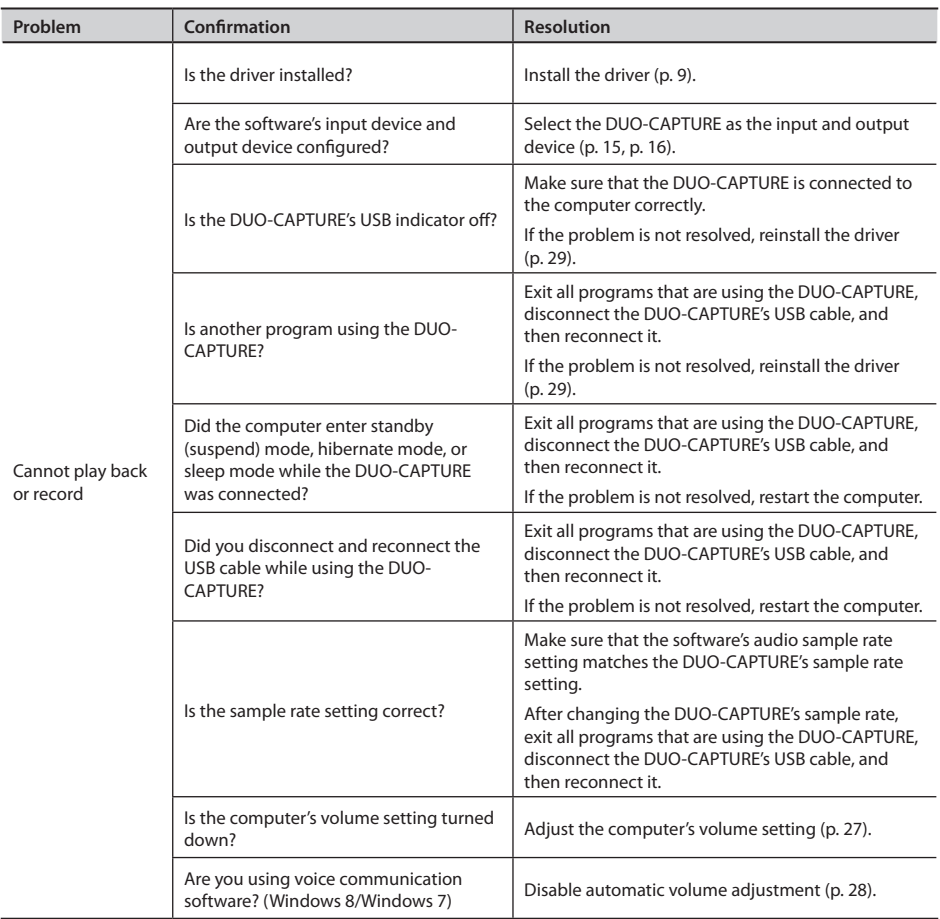

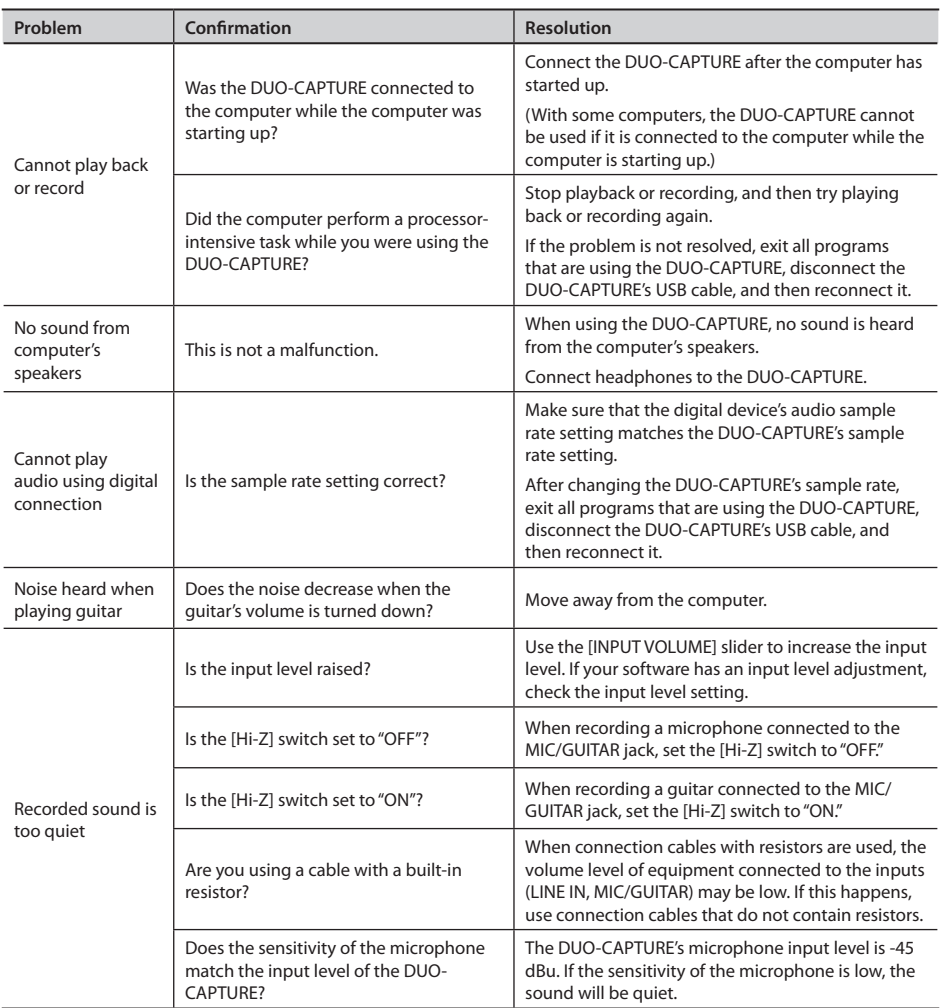

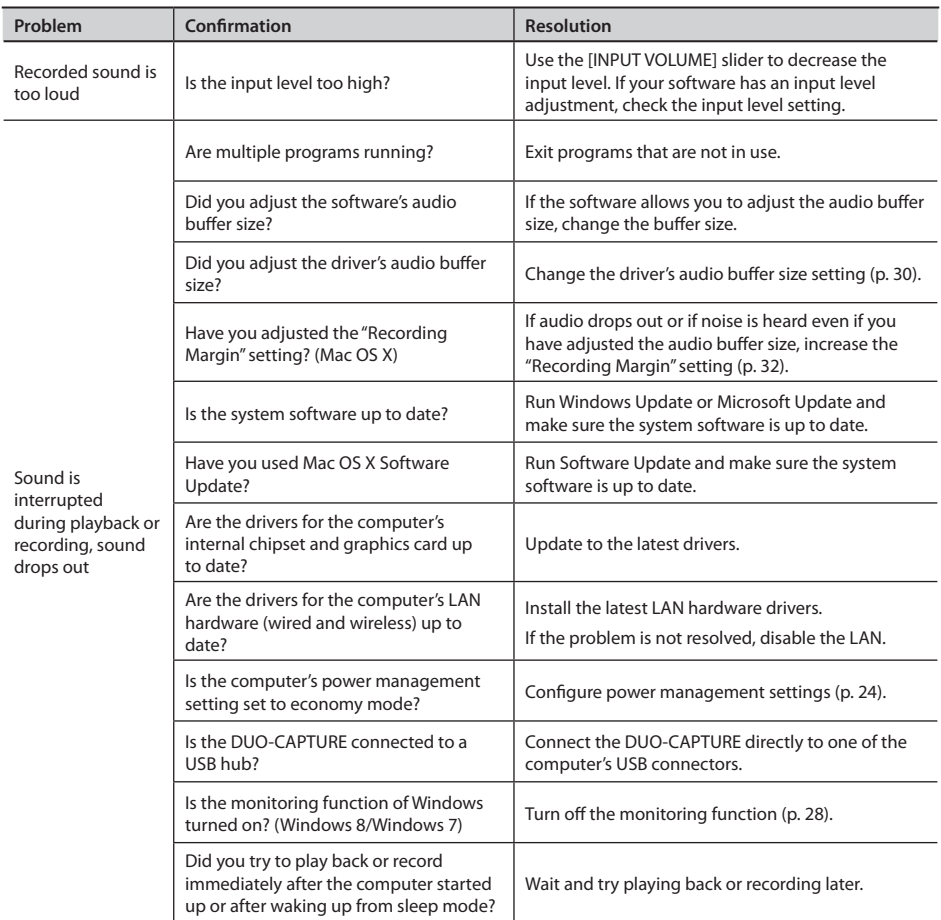

## <span id="page-23-0"></span>**Changing Computer Settings to Avoid Problems**

Changing these computer settings can help you avoid the problems described in "Driver Installation" (p. 19) and "Using the DUO-CAPTURE" (p. 20).

### Driver Signing Options Setting (Windows XP)

If the "Driver Signing Options" setting is set to [Block], you cannot install the driver. Configure as follows.

1. **Open the "Control Panel," click [Performance and Maintenance], and then click the [System] icon.**

If you have selected Classic view, double-click [System].

2. **Click the [Hardware] tab, and then click [Driver Signing].**

The "Driver Signing Options" dialog box will open.

- 3. **In the "Driver Signing Options" dialog box, select [Warn] or [Ignore], and then click [OK].**
- 4. **Click [OK] to close the "System Properties" dialog box.**
- 5. **Install the driver as described in "Driver Installation" (p. 9).**

When you have completed the installation, return the "Driver Signing Options" setting to its original setting.

### Power Management Settings

If the sound is interrupted during a performance or if sounds are missing, you may be able to resolve the problem by changing the computer's power management settings.

### **(Windows 8/Windows 7/Windows Vista)**

- 1. **Open the "Control Panel," click [System and Security] or [System and Maintenance], and then click [Power Options].**
	- If you have selected Icon view in Windows 8/Windows 7, double-click the [Power Options] icon.
	- If you have selected Classic view in Windows Vista, double-click the [Power Options] icon.
- **2.** When "Select a power plan" appears, select [High performance].
- 3. **Click [Change plan settings] next to "High performance."**

If "High performance" is not displayed in Windows 8/Windows 7, click [Show additional plans].

- <span id="page-24-0"></span>4. **Click [Change settings that are currently unavailable].**
- 5. **In the [Advanced settings] tab of the "Power Options" control panel, click the [+] mark next to "Hard disk," and then click the [+] mark next to "Turn off hard disk after."**
- 6. **Click [Setting], click the down arrow, and then select [Never].**
- 7. **Click [OK] to close the "Power Options" window.**
- 8. **Close the "Edit plan settings" screen.**

### Windows XP

1. **Open the "Control Panel," click [Performance and Maintenance], and then click [Power Options].**

If you have selected Classic view, double-click [Power Options].

- 2. **Click the [Power Schemes] tab, and set the "Power schemes" to [Always On].**
- 3. **Click [OK] to close the "Power Options Properties" window.**

### Mac OS X

This setting is not available on certain versions of Mac OS X.

- 1. **Open "System Preferences" and click [Energy Saver].**
- 2. **Click [Options].**
- 3. **Set "Processor Performance" to [Highest].**

### System "Performance" Settings (Windows)

You may be able to solve the problem by changing the "Performance" setting of the system as described below.

#### Windows 8/Windows 7

- 1.  **Open the "Control Panel," click [System and Security], and click [System].** If you have selected Icon view double-click the [System] icon.
- 2. **At the left, click [Advanced system settings].**

3. **A User Account Control dialog box will appear; click [Yes].**

If you're asked to enter an administrator password, log on to the computer with a user account that has administrator privileges, and make the setting again.

- 4. **Click "Performance" [Settings], and click the [Advanced] tab.**
- **5.** Choose [Background services] and click [OK].
- 6. **Click [OK] to close "System Properties."**

### **(Windows Vista)**

- 1. **Open the "Control Panel," click [System and Maintenance], and click [System].** If you have selected Classic view, double-click the [System] icon.
- 2. **In the list of "tasks" shown at the left, click [Advanced System Settings].**
- 3. **A User Account Control dialog box will appear; click [Continue].**

If you're asked to enter an administrator password, log on to the computer with a user account that has administrator privileges, and make the setting again.

- 4. **Click "Performance" [Settings], and click the [Advanced] tab.**
- **5.** Choose [Background services] and click [OK].
- 6. **Click [OK] to close System Properties.**

#### Windows XP

- 1. **Open the "Control Panel," click [Performance and Maintenance], and click [System].** If you have selected Classic view, double-click the [System] icon.
- 2. **Click the [Advanced] tab, and click "Performance" [Settings].**
- 3. **Click the [Advanced] tab.**
- 4. **Choose [Background services], and click [OK].**
- 5. **Click [OK] to close "System Properties."**

### <span id="page-26-0"></span>Setting the System Volume

If the playback volume is too loud or too quiet, try adjusting the system volume.

Windows 8/Windows 7

- 1. **Open the "Control Panel" and set the display mode to "Category."**
- 2. **Click the [Hardware and Sound] tab, and then click [Adjust system volume].**
- 3. **After the volume mixer appears, select the DUO-CAPTURE's [OUT] from the "Device" pull-down menu and adjust the volume.**

### Windows Vista

- 1. **Open the "Control Panel" and click [Hardware and Sound].** If you have selected Classic view, click [Control Panel Home] to exit Classic view.
- 2. **Click [Adjust system volume] in "Sound."**
- 3. **After the volume mixer appears, select the DUO-CAPTURE's [OUT] from the "Device" menu and adjust the volume.**

If the [Mute] button is set to "On," click the [Mute] button to set it to "Off."

### Windows XP

1. **Open the "Control Panel," click [Sounds, Speech, and Audio Devices], and then click [Sounds and Audio Devices].**

If you have selected Classic view, double-click [Sounds and Audio Devices].

- 2. **Click the [Audio] tab.**
- 3. **In the "Sound playback" area, make sure that [OUT (DUO-CAPTURE)] is selected as the "Default device," and click [Volume].**
- 4. **When the volume control appears, adjust the "Wave" volume.**

If the mute check box is selected, clear the check box.

Mac OS X

- 1. **Open "System Preferences" and click [Sound].**
- 2. **Click the [Output] tab.**
- 3. **In the "Select a device for sound output" area, make sure that [DUO-CAPTURE] is selected and use the "Output volume" slider to adjust the volume.**

If the mute check box is selected, clear the check box.

### <span id="page-27-0"></span>Voice Communication Software Settings (Windows 8/Windows 7)

If you are using voice communication software, the volume of the audio device may be adjusted automatically to suit the characteristics of the conversation.

Use the following procedure to disable automatic volume adjustment.

- 1. **Open the "Control Panel," click [Hardware and Sound], and then click [Sound].** If you have selected Icon view, click [Sound].
- 2. **In the [Communications] tab, set "When Windows detects communications activity" to [Do nothing].**
- 3. **Click [OK] to close the "Sound" window.**

### Monitoring Function Settings (Windows 8/Windows 7)

If the monitoring function of Windows is enabled, the input sound may be doubled (each sound is repeated) or feedback may be heard.

Use the following procedure to disable the monitoring function of Windows.

- 1. **Open the "Control Panel," click [Hardware and Sound], and then click [Sound].** If you have selected Icon view, click [Sound].
- 2. In the "Recording" area, click the DUO-CAPTURE's [IN], and then click [Properties].
- 3. **Open the "Listen" tab and clear the [Listen to this device] check box.**
- 4. **Click [OK] to close the "Properties" window.**
- 5. **Click [OK] to close the "Sound" window.**

## <span id="page-28-0"></span>**Reinstalling the Driver**

If you experience problems installing the driver, use the following procedure and reinstall the driver.

- 1. **Delete the DUO-CAPTURE's driver.**
- 2. **Install the driver again as described in "Driver Installation" (p. 9).**

### Deleting the Driver

If the computer does not detect the DUO-CAPTURE correctly, use the following procedure to delete the driver, and then install the driver again as described in "Driver Installation" (p. 9).

### Windows

1. **Start up the computer without the DUO-CAPTURE connected.**

Disconnect all USB cables other than those for a USB keyboard and/or USB mouse (if used).

- 2. **Log on to the computer with a user account that has administrator privileges.**
- 3. **Insert the included CD-ROM into the computer's CD-ROM drive.**
- 4. **Double-click the [Uninstal] icon in [Driver] folder on the included CD-ROM.**
- 5. **When a confirmation screen regarding user account control appears, click [Yes] or [Continue].**
- 6. **When "The installed DUO-CAPTURE driver will be uninstalled." appears, click [OK].** If other messages appear, follow the instructions on the screen.
- 7. **When "Uninstallation was completed." appears, click [OK] and restart the computer.**

Mac OS X

<span id="page-29-0"></span>1. **Start up the computer without the DUO-CAPTURE connected.**

Disconnect all USB cables other than those for a USB keyboard and/or USB mouse (if used).

- 2. **Insert the included CD-ROM into the computer's CD-ROM drive.**
- 3. **Double-click the [Uninstaller] in [Driver] folder on the included CD-ROM.**
- 4. **When "This uninstalls DUO-CAPTURE driver from this Macintosh." appears, click [Uninstall].**

If other messages appear, follow the instructions on the screen.

- 5. **When "Are you sure you want to uninstall the driver?" appears, click [OK].**
- 6. **The authentication dialog box or the message "Uninstaller requires that you type your password" will appear. Enter the password and click [OK].**
- 7. **When "Uninstallation is completed." appears, click [Restart] and restart the computer.** It may take some time for the computer to restart.

### **Advanced Driver Settings**

You can set the input and output audio buffer size and ASIO-related settings.

#### Windows

When using Windows 8/Windows 7, driver settings cannot be changed while the monitoring function of Windows is enabled. Turn off the monitoring function ("Monitoring Function Settings (Windows 8/Windows 7)" (p. 28)).

- 1. **Exit all programs that are using the DUO-CAPTURE.**
- 2. **Open the "Control Panel" and set the display mode as follows.**
	- • Windows 8/Windows 7: Icon view
	- Windows Vista/Windows XP: Classic view

### 3. **Double-click the DUO-CAPTURE icon.**

The "DUO-CAPTURE Driver Settings" dialog box will appear.

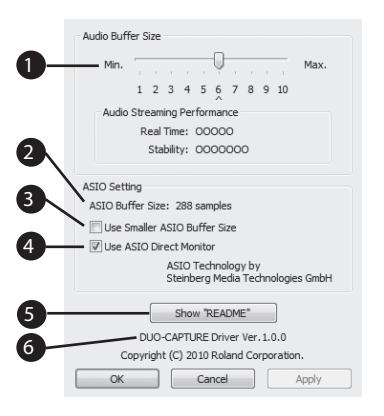

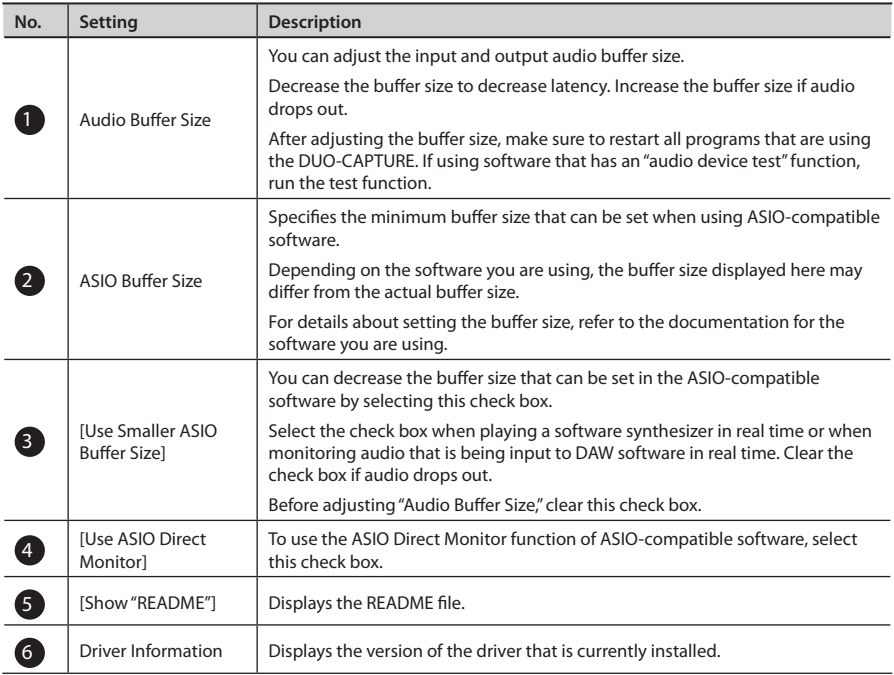

Mac OS X  $\subset$ 

### 1. **Open "System Preferences" and click "DUO-CAPTURE."**

The driver setting panel appears.

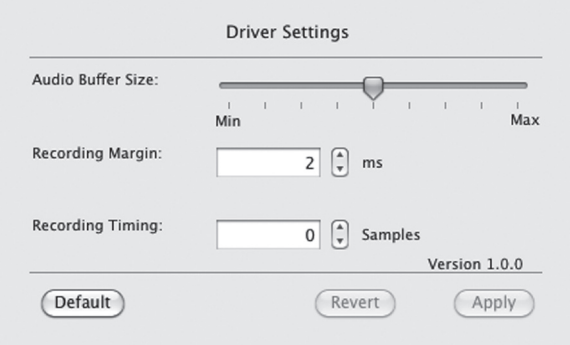

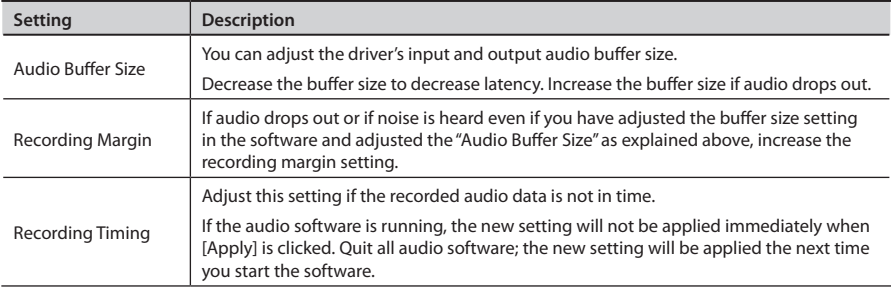

### <span id="page-32-0"></span>**USB Audio Interface: Roland DUO-CAPTURE UA-11**

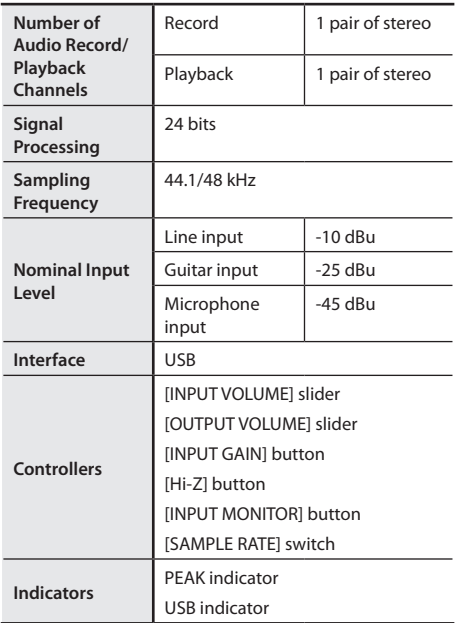

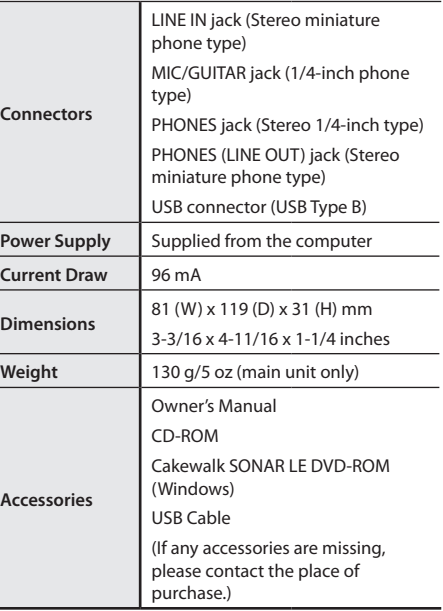

(0 dBu = 0.775 Vrms)

\* **In the interest of product improvement, the specifications, appearance, and/or contents of this unit are subject to change without prior notice.**

# Block Diagram

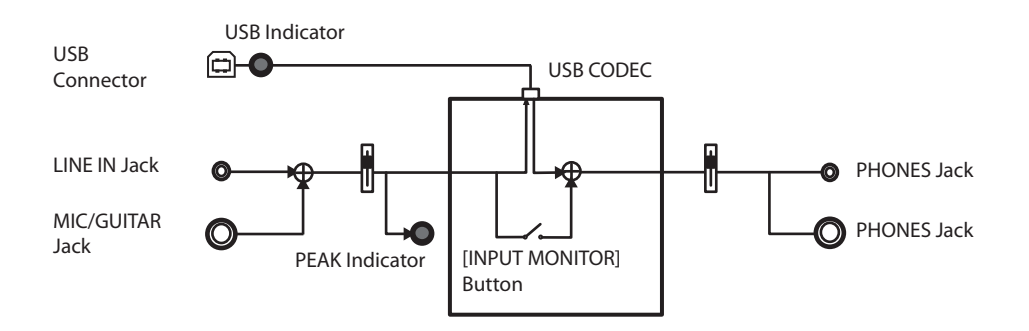

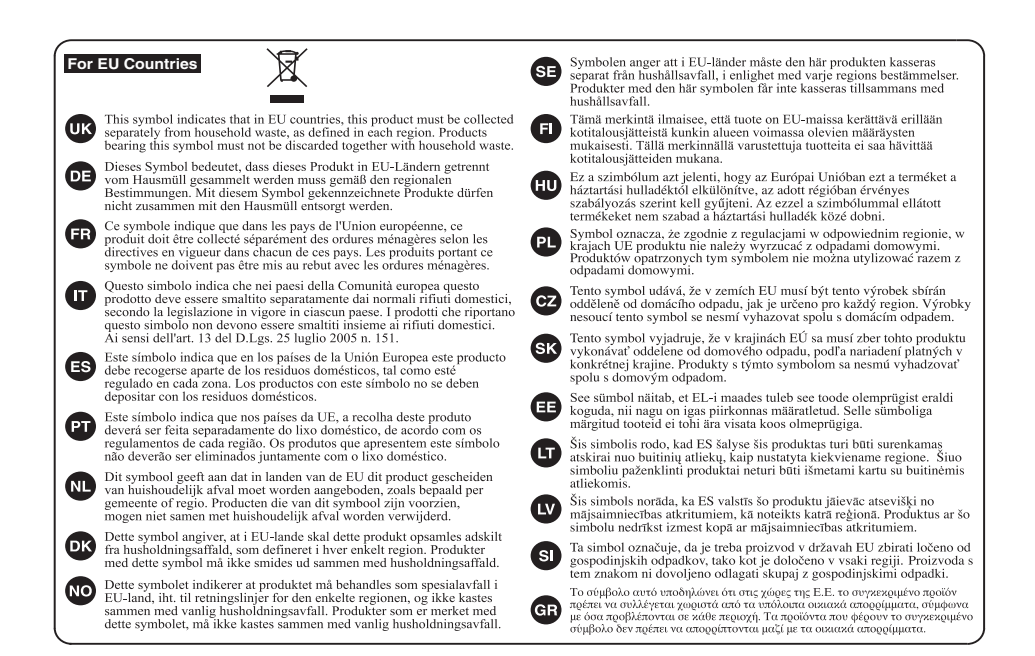

**For China**

### 有关产品中所含有害物质的说明

本资料就本公司产品中所含的特定有害物质及其安全性予以说明。 本资料适用于2007年3月1日以后本公司所制造的产品。

#### 环保使用期限

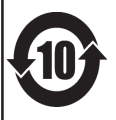

此标志适用于在中国国内销售的电子信息产品,表示环保使用期限的年数。所谓环保使用期限是指在自制造日起的规 定期限内, 产品中所含的有害物质不致引起环境污染, 不会对人身、财产造成严重的不良影响。 环保使用期限仅在遵照产品使用说明书, 正确使用产品的条件下才有效。 不当的使用, 将会导致有害物质泄漏的危险。

### 产品中有毒有害物质或元素的名称及含量

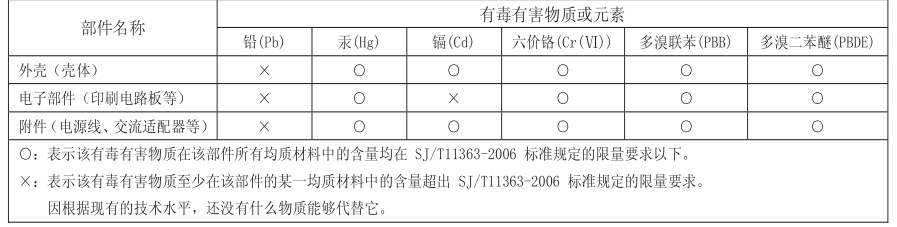

**For the USA**

### **DECLARATION OF CONFORMITY Compliance Information Statement**

Model Name : UA-11

Type of Equipment :

Type of Equipment : USB Audio Interface Responsible Party : Roland Corporation U.S. Address: 5100 S. Eastarn Avenue, Los Angeles, CA 90040-2938 Telephone : (323) 890-3700

 $-$ 

**For EU Countries**

This product complies with the requirements of EMC Directive 2004/108/EC.

**For the USA**

### **FEDERAL COMMUNICATIONS COMMISSION RADIO FREQUENCY INTERFERENCE STATEMENT**

This equipment has been tested and found to comply with the limits for a Class B digital device, pursuant to Part 15 of the<br>FCC Rules. These limits are designed to provide reasonable protection against harmful interference installation. This equipment generates, uses, and can radiate radio frequency energy and, if not installed and used in accordance with the instructions, may cause harmful interference to radio communications. However, there is no guarantee that interference will not occur in a particular installation. If this equipment does cause harmful interference to radio or television reception, which can be determined by turning the equipment off and on, the user is encouraged to try to correct the interference by one or more of the following measures:

– Reorient or relocate the receiving antenna.

 $\overline{\phantom{0}}$ 

USB Audio Interface

- Increase the separation between the equipment and receiver.
- Connect the equipment into an outlet on a circuit different from that to which the receiver is connected.
- Consult the dealer or an experienced radio/TV technician for help.

This device complies with Part 15 of the FCC Rules. Operation is subject to the following two conditions: (1) this device may not cause harmful interference, and

(2) this device must accept any interference received, including interference that may cause undesired operation.

Unauthorized changes or modification to this system can void the users authority to operate this equipment. This equipment requires shielded interface cables in order to meet FCC class B Limit.

**For Canada**

### **NOTICE**

This Class B digital apparatus meets all requirements of the Canadian Interference-Causing Equipment Regulations.

#### **AVIS**

Cet appareil numérique de la classe B respecte toutes les exigences du Règlement sur le matériel brouilleur du Canada.

**For C.A. US (Proposition 65)**

### **WARNING**

This product contains chemicals known to cause cancer, birth defects and other reproductive harm, including lead.

#### **Information**

### AFRICA

#### EGVPT

**Al Fanny Trading Office**<br>9, EBN Hagar Al Askalany Street,<br>ARD E1 Golf, Heliopolis, Cairo 11341 FGVP TEL: (022)-417-1828

REUNION MARCEL FO.VAM Sarl MARCEL PO TAM San<br>25 Rue Jules Hermann,<br>Chaudron - BP79 97 491 Ste Clotilde Cedex REUNION ISLAND<br>TEL: (0262) 218-429

**SOUTH AFRICA** Paul Bothner(PTY)Ltd. Royal Cape Park, Unit 24 Londonderry Road, Ottery 7800 Condonuenty hoad, Ottery<br>Cape Town, SOUTH AFRICA<br>TEL: (021) 799 4900

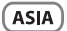

CHINA **Roland Shanghai Electronics** Co.,Ltd.<br>5F. No.1500 Pingliang Road Shanghai 200000 CHINA TEL: (021) 5580-0800

**Roland Shanghai Electronics** Koland Shanghai Electror<br>Co.,Ltd. (BEIJING OFFICE)<br>3F, Soluxe Fortune Building Soluxe Fortune Building 63 West Dawang Road, Chaoyang District, Beijing, CHINA<br>TEL: (010) 5960-2565

**HONG KONG** Tom Lee Music<br>11/F Silvercord Tower 1 30 Canton Rd Tsimshatsui Kowloon HONG KONG<br>TEL: 852-2737-7688

Parsons Music Ltd. 8th Floor, Railway Plaza, 39<br>Chatham Road South, T.S.T,<br>Kowloon, HONG KONG TEL: 852-2333-1863

**INDIA** 

Rivera Digitec (India) Pvt. Ltd. 411, Nirman Kendra Mahalaxmi<br>Flats Compound Off. Dr. Edwin<br>Moses Road, Mumbai-400011, **INDIA** TEL: (022) 2493 9051

**INDONESIA** PT. Citra Intirama **FIL CHIA Interame**<br>Ruko Garden Shopping Arcade<br>Unit 8 CR, Podomoro City Il Letiend S Parman Kay 28 albergend: 3:Famman Kav.26<br>Jakarta Barat 11470, INDONESIA<br>TEL: (021) 5698-5519/5520

**KAZAKHSTAN Alatau Dybystary** 141 Abylai-Khan ave. 1st floor. 050000 Almaty KAZAKHSTAN USUUUU Alihaty, KA<br>TEL: (727) 2725477<br>FAX: (727) 2720730

**KOREA Cosmos Corporation** 1461-9, Seocho-Dong,<br>Seocho Ku, Seoul, KOREA TEL: (02) 3486-8855

MALAYSIA/ **SINGAPORE Roland Acia Racific Cdn, Rhd** Roland Asia Pacific Son. Bhu<br>45-1, Block C2, Jalan PJU 1/39,<br>Dataran Prima, 47301 Petaling Jaya, Selangor, MALAYSIA<br>TEL: (03) 7805-3263

**PHILIPPINES G.A. Yupangco & Co. Inc.**<br>339 Gil J. Puyat Avenue<br>Makati, Metro Manila 1200, **DHILIDDINES** TEL: (02) 899 9801

When you need repair service, call your nearest Roland Service Center or authorized Roland distributor in your country as shown below.

#### **TAIWAN**

**ROLAND TAIWAN ENTERPRISE**  $CO$   $ITD$ CO., LTD.<br>9F-5, No. 112 Chung Shan<br>North Road Sec. 2 Taipei 104,<br>TAIWAN R.O.C. TEL: (02) 2561 3339

THAILAND Theera Music Co., Ltd. 100-108 Soi Verng Nakornkasem<br>New Road,Sumpantawong,<br>Bangkok 10100, THAILAND TEL: (02) 224-8821

**VIFT NAM** VIET THUONG CORPORATION 386 CACH MANG THANG TAM ST<br>DIST.3, HO CHI MINH CITY, **VIFT NAM** TEL: (08) 0316540

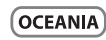

AUSTRALIA/ **NEW ZEALAND Roland Corporation** Australia Pty.,Ltd. 38 Campbell Avenue Dee Why West, NSW 2099. AUSTRALIA

For Australia TEL: (02) 9982 8266<br>For New Zealand TEL: (09) 3098 715

#### CENTRAL/LATIN **AMERICA**

**ARGENTINA Instrumentos Musicales S.A.**<br>Av.Santa Fe 2055<br>(1123) Buenos Aires, ARGENTINA TEL: (011) 4508-2700

**BARBADOS A&B Music Supplies LTD** 12 Webster Industrial Park<br>12 Webster Industrial Park<br>Wildey, St.Michael, BARBADOS<br>TEL: (246) 430-1100

**BRAZIL Roland Brasil Ltda.** Rua San Jose 211 Parque Industrial San Jose Parque Industrial San Jose<br>Cotia - Sao Paulo - SP, BRAZIL<br>TEL: (011) 4615 5666

CHILE Comercial Fancy II S.A. Rut.: 96.919.420-1<br>Nataniel Cox #739.4th Floor Nataniei Cox #739, 4th F<br>Santiago - Centro, CHILE<br>TEI : (02) 384-2180

COLOMBIA Centro Musical Ltda. Cra 43 B No 25 A 41 Bododega 9 Medallin COLOMBIA TEL: (574) 3812529

**COSTA RICA JUAN Bansbach Instrumentos Musicales** Musicales<br>Ave.1. Calle 11, Apartado 10237,<br>San Jose, COSTA RICA TEL: 258-0211

**CURACAO** Zeelandia Music Center Inc. Orionweg 30 Curacao. Netherland Antilles Curacao, Ivetherian<br>TEL: (305) 5926866

**DOMINICAN REPUBLIC** Instrumentos Fernando Giraldez<br>Calle Roberto Pastoriza #325 Sanchez Naco Santo Domingo,<br>DOMINICAN REPUBLIC TEL: (809) 683 0305

#### **ECUADOR**

Mas Musika<br>Rumichaca 822 y Zaruma Guavaguil - ECUADOR TEL: (593-4) 2302364

**FL SALVADOR OMNI MUSIC OMNI MOSIC**<br>75 Avenida Norte y Final Alameda<br>Juan Pablo II, Fdificio No.4010 San Salvador EL CALVADOR TEL: 262-078

**GUATEMALA** Casa Instrumental<br>Calzada Roosevelt 34-01,zona 11 Ciudad de Guatemala, CHATEMALA TEL: (502) 599-2888

**HONDURAS** Almacen Pajaro Azul S.A. de C.V. **BO.Paz Barahona** 3 Ave. 11 Calle S.O. San Pedro Sula, HONDURAS<br>TEL: (504) 553-2029

**MARTINIOUE** Musique & So 97232 Le Lar MARTINIQUE F.W.L TEL: 596 596 426860

#### **MEXICO** Casa Veerkamp, s.a. de c.v. Av. Toluca No. 323, Col. Oliva de los Padres 01780 Mexico D.F. MEXICO MEAICO<br>TEL: (55) 5668-6699

**NICARAGUA Bansbach Instrumentos** Musicales Nicaragua<br>Altamira D'Este Calle Principal Ajamina D'Este Cajle Frincia<br>de la Farmacia 5ta.<br>Avenida<br>1 Cuadra al Lago.#503<br>Managua, NICARAGUA<br>TEL: (505) 277-2557

PANAMA SUPRO MUNDIAL, S.A **Boulevard Andrews, Albrook** Panama City, REP, DE PANAMA TEL: 315-010

PARAGUAY Distribuidora De Instrumentos **Musicales** Musicales<br>J.E. Olear y ESQ. Manduvira<br>Asuncion, PARAGUAY<br>TEL: (595) 21 492147

**DERLI Audionet Distribuciones** Musicales SAC Musicales SAC<br>Av. 2 de Mayo 562 Miraflores Tima. PFRU Lima, FENO<br>TEL: (511) 447-0691

**TRINIDAD** AMR Ltd Ground Flo Maritime Plaza Barataria TRINIDAD W.L TEL: (868) 638 6385

**URUGUAY** Todo Musica S.A Francisco Acuna de Figueroa 1771  $C$  P: 11.800 C.P.: 11.800<br>Montevideo, URUGUAY TEL: (02) 924-2335

VENEZUELA **Instrumentos Musicales** Allegro, C.A.<br>Allegro, C.A.<br>Av. las industrias edf. Guitar import #7 zona Industrial de Turumo **Caracac MENEZUELA** TEL: (212) 244-1122

### **EUROPE**

**BELGIUM/FRANCE/ HOLLAND/ LUXEMBOURG** Roland Central Europe N.V. Houtstraat 3, B-2260, Oevel (Westerlo) BELGIUM TEL: (014) 57581

**BOSNIA AND HERZEGOVINA** Mix-AP Music<br>78000 Banja Luka, Veselina Maslese 3 Masiese 5,<br>BOSNIA AND HERZEGOVINA **TEL: 65 403 16** 

CROATIA ART CENTAR Degenova 3.<br>HR - 10000 Zagreb, CROATIA rin - 10000 Zagii<br>TEL: (1) 466 8493

**CZECH REP. CZECH REPUBLIC DISTRIBUTOR** s.r.o<br>Pod Bání 8 180.00 Praha 8. CZECH REP. TEL: 266 312 557

**DENMARK/ESTONIA/** LATVIA/LITHUANIA Roland Scandinavia A/S<br>Skagerrakvej 7 Postbox 880 DK-2100 Copenhagen,

DENMARK

DENNMAN<br>TEL - 39166222 **FINLAND** Roland Scandinavia As, Filial Finland rmanu<br>Vanha Nurmijarventie 62<br>01670 Vantaa, FINLAND TEL: (0) 9 68 24 020

**GERMANY/AUSTRIA ROLAND Germany GmbH** Adam-Opel-Strasse 4, 64569<br>Nauheim, GERMANY<br>TEL: 6152 95546-00

**GREECE/CVPRIIS** STOLLAS S.A. Music Sound Light **Music Sound Light<br>155, New National Ro<br>Patras 26442, GREECE** 

TEL - 2610 435400 **HUNGARY/ROMANIA Roland East Europe Ltd.**<br>2045. Törökbálint, FSD Park 3. ép.,<br>Budapest, HUNGARY

**IRELAND Roland Ireland** E2 Calmount Park, Calmount Avenue, Dublin 12,<br>Republic of IRELAND

TEL: (23) 511 011

TFI - (01) 4294444

**ITAIV** Roland Italy S. p. A. Viale delle Industrie 8,<br>20020 Arese, Milano, ITALY<br>TEL: (02) 937-78300

**MACEDONIA MK MJUZIK** .................<br>Alekso Demnievski-Bauman 9-3, 1400 Voles MACEDONIA TEL: 70 264 458

**MONTENEGRO** MAY-AD **MAA-AF**<br>Przno, Kamenovo bb., 86000<br>Budva, MONTENEGRO

TEL: 68 050 112 **NORWAY Roland Scandinavia Avd. Kontor Norge<br>Lilleakerveien 2 Postboks 95** Lilleaker N-0216 Oslo. ORWA) INONWAT<br>TEL: 2273.0074

POLAND ROLAND POLSKA SP. Z O.O. ul. Kty Grodziskie 16B 03-289 Warszawa, POLAND TEL: (022) 678 9512

PORTUGAL Roland Systems Group EMEA, S.L. **Branch Office Porto Edificio Tower Plaza** Rotunda Eng. Edgar Cardoso 23,  $\overline{4-R}$ 

PORTUGAL<br>TEL: (+351) 22 608 00 60

RUSSIA Roland Music LLC Dorozhnaya ul.3, korp.6<br>117 545 Moscow, RUSSIA<br>TEL: (495) 981-4967

SERRIA Music AP **Music AP**<br>Sutjeska br. 5 XS - 24413 PALIC,<br>SERBIA TEL: (0) 24 539 395

**SLOVAKIA DAN Acoustic s.r.o.** Povazská 18 rovazska 16.<br>SK - 940 01 Nové Zámky, SLOVAKIA 360 M MW .<br>TEL: (035) 6424-330.

**SPAIN** Roland Systems Group EMEA, S.L. Paseo García Faria, 33-35<br>08005 Barcelona, SPAIN TEL: 93 493 91 00

**SWEDEN** - - - - - - - - -<br>Roland Scandinavia A/S **CWEDICH CALES OFFICE** Mårbackagatan 31, 4 tr.<br>SE-123 43 Farsta, SWEDEN TEL: (0) 8 683 04 30

**CWITZERLAND Roland (Switzerland) AG** Landstrasse 5, Postfach,<br>CH-4452 Itingen, SWITZERLAND<br>TEL: (061) 975-9987

**UKRAINE** EURHYTHMICS Ltd. PO Box: 37-a P.O.BOX: 37-a.<br>Nedecey Str. 30<br>UA - 89600 Muka chevo, UKRAINE TEL: (03131) 414-40

**UNITED KINGDOM** Roland (U.K.) Ltd. **AUGHLIC CIOSE, SWA**<br>LINITED KINGDOM TEL: (01792) 702701

#### **MIDDLE EAST**

**BAHRAIN** Moon Stores<br>No.1231&1249 Rumaytha Building Road 3931 a 339 RAHRAIN Manam ים ,פככ number<br>TEL: 17 813 942

**IRAN** MOCO INC. moco mc:<br>Jadeh Makhsous Karaj (K-9), Nakhe Zarin Ave.<br>Jalal Street, Reza Alley No.4<br>Tehran 1389716791, IRAN<br>TEL: (021)-44545370-5

**ISRAEL** Halilit P. Greenspoon & Sons Ltd.

**..**<br>letzif Ha'alia Hashnia St. Tel-Aviv-Yafo ISRAEL TEL: (03) 6823666

**IOPDAN** MUSIC HOUSE COUTD **FREDDY FOR MUSIC P O Roy 922846** 

**KUWAIT** SONS CO.

OMAN

TALENTZ CENTREL LC

Malatan House No.

Al Noor Street, Ruw

TEL: 2478 3443

**OATAR** 

SUITANATE OF OMAN

**AL-FMADITRADING &** 

**CONTINUES INC.CO.**<br>P.O. Box 62, Doba, OATAR

**Adawliah Universal Electronics** 

ی د دوره<br>Technical Light & Sound Center

PO Box 13520 Bldg No.49<br>Khaled Abn Alwalid St.<br>Damascus, SYRIA

**ZUHAL DIS TICARET A.S.** 

Galip Dede Cad. No.33<br>Beyoglu, Istanbul, TURKEY<br>TEL: (0212) 249 85 10

**Adawliah Universal Electronics** 

ארב<br>Omar bin alkhattab street, fish

round about, nayef area, deira,

NORTH AMERICA

As of Oct. 1, 2012 (ROLAND)

TEL: (011) 223-5384

**TURKEY** 

U.A.E.

Dubai II A F

CANADA

TEL: (04) 2340442

**API** 

CONTRACTING CO.

**SAUDI ARABIA** 

**Behind Pizza Inn** 

**PO BOX 2154** 

**SYRIA** 

Al Khobar 31952,<br>SAUDI ARABIA

TEL: (03) 8643601

uermia rizza mir<br>Prince Turkey Stree<br>Adawliah Building,

TEL: 4423-554

**APL** 

**LERANON** Chahine S.A.L. George Zeidan St., Chahine Bldg.,<br>Achrafieh, P.O.Box: 16-5857 a-u<br>4400-676 Vila Nova de Gaia Reinit LERANON **TEL:** (01) 20-1441

**Roland (U.K.) Ltd.**<br>Atlantic Close, SWANSEA SA7 9FL

Roland Canada Ltd. (Head Office) trieau Office)<br>5480 Parkwood Way Richmond B. C VAV DM CANADA

TEL: (604) 270 6626 **Roland Canada Ltd.** (Toronto Office) 170 Admiral Boulevard<br>Mississauga On L5T 2N6, CANADA TEL: (905) 362 9707

**U.S.A** Roland Corporation U.S.<br>5100 S. Eastern Avenue<br>Los Angeles, CA 90040-2938,  $H \leq A$ 0.0.7.<br>TEL - (222) 900-2700

LO. DON 222040<br>Amman 11192 IORDAN

\* 5 1 0 0 0 1 7 8 6 1 - 0 4 \*

EASA HUSAIN AL-YOUSIFI & **SONS CO.**<br>Al-Yousifi Service Center<br>P.O.Box 126 (Safat) 13002, KUWAIT TEL: 00 965 802929